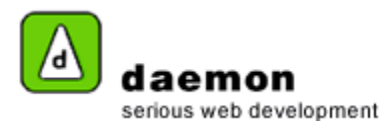

## **Creating a fact**

- 1. Click on the **Content** tab then click on the **Facts** link (under the **Dynamic content** heading). The **Facts administration** screen should now be displayed.
- 2. Click on the **Add** button at the bottom of the page. **Facts Wizard – step 1** should now be displayed.

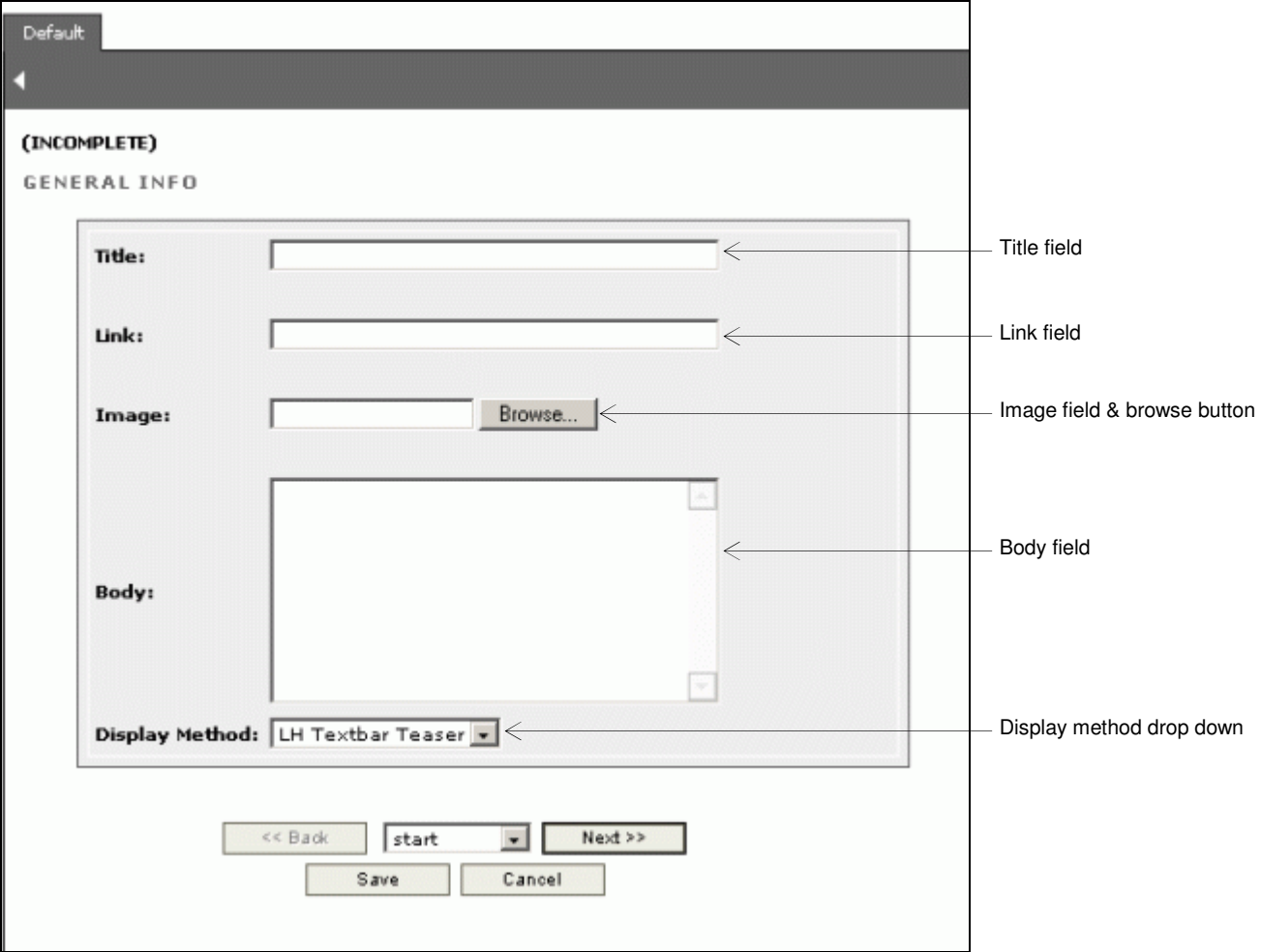

Facts wizard – step 1

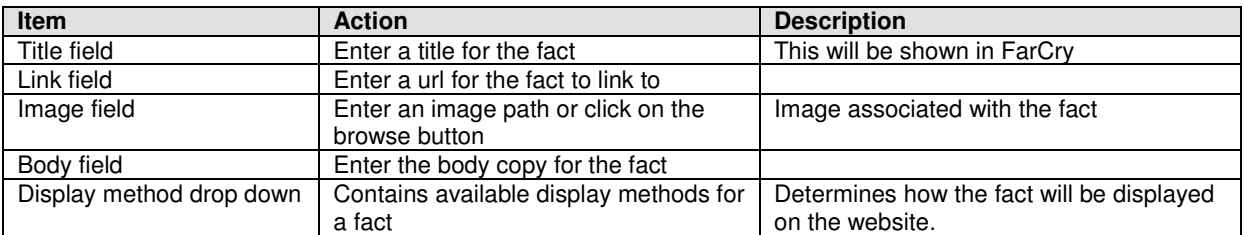

3. Enter the relevant details then click on the **Next** button. **Facts wizard – step 2** should now be displayed.

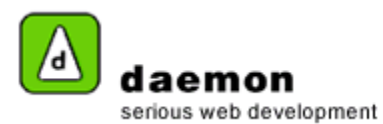

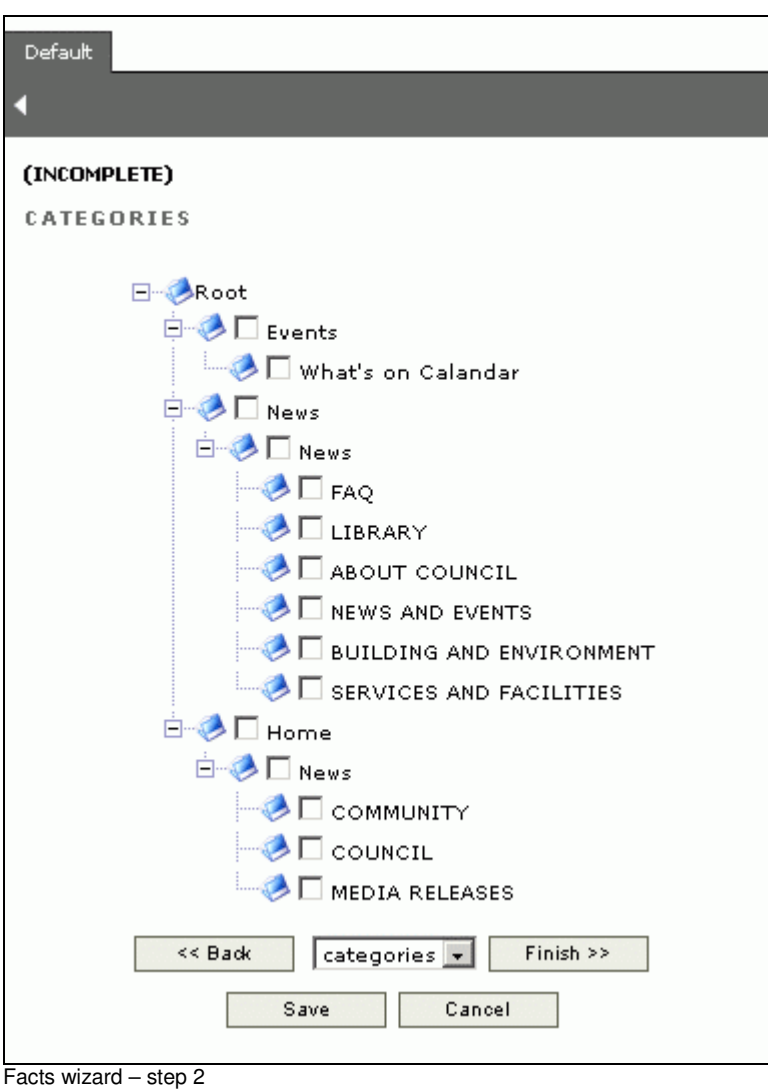

4. Select the relevant categories for the fact, then click on the **Finish** button. The **Fact administration** screen should now be displayed (with the new fact listed).